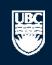

a place of mind

# How to Submit a Animal Care Amendment

A Open notifications

#### **Committees Studies Help**

#### Page for Prince Epple

ሰ PI and Staff

## My Roles

### PI & Staff

Committee Member

#### **REB** Guest Reviewer

## Create:

| [4]▲     | Conflict of Interest |
|----------|----------------------|
| 8        | Human Ethics         |
| 2        | Animal Care          |
| <b>*</b> | Biosafety            |

# Welcome to your personal RISe Home Page.

Page for Prince Epple

To view your ethics studies or declarations select the applicable grey tab below (Animal Care, Human Ethics, Conflict of Interest). Click here for FAQs.

| My  | Inbox Conflict       | of Interest Hun   | an Ethics Anima | al Care Biosafety      | Inactive     | Reports/Tutorials                                                     |                    |
|-----|----------------------|-------------------|-----------------|------------------------|--------------|-----------------------------------------------------------------------|--------------------|
| ta  | bs. Click on the nam |                   |                 | ion or Post Approval 🕬 | Click on th  | leave your 'Inbox' and be f<br>e Animal Care tab<br>imal Care applica |                    |
|     | v Applications       | T                 |                 | Go Clear A             | dvanced      |                                                                       |                    |
|     | ID                   | Name              |                 | Type                   | Owner        | State                                                                 | Last State Change  |
| ථ   | A14-0007             | test              |                 | Animal Care            | Epple, Princ | e Pre Submission                                                      | 5/15/2014 4:23 PM  |
| 8   | H14-00036            | PFM Kenya         |                 | Human Ethics           | Epple, Princ | e Pre Submission                                                      | 4/15/2014 9:28 AM  |
| *   | H14-00031            | Abdo pain NYD     |                 | Human Ethics           | Epple, Princ | e Pre Submission                                                      | 4/9/2014 8:30 AM   |
| - 🛞 | H14-00028            | construction was  | te              | Human Ethics           | Apple, Prinz | Pre Submission                                                        | 4/7/2014 1:39 PM   |
|     | H13-00106            | Discrimination an | id activism     | Human Ethics           | Apple, Prinz | Pre Submission                                                        | 12/6/2013 10:05 AM |
|     | H13-00105            | Activism Study    |                 | Human Ethics           | Epple, Princ | e Pre Submission                                                      | 12/6/2013 7:00 AM  |
| *   | H13-00092            | Fibrosis          |                 | Human Ethics           | Apple, Prinz | Pre Submission                                                        | 9/3/2013 11:16 AM  |
| - 🖲 | H13-00054            | BCCDC             |                 | Human Ethics           | Epple, Princ | e Pre Submission                                                      | 4/17/2013 9:16 AM  |
|     | H13-00050            | test              |                 | Human Ethics           | Epple, Princ | e Pre Submission                                                      | 4/12/2013 1:13 PM  |
| 8   | H13-00049            | Comment 111       |                 | Human Ethics           | Epple, Princ | e Pre Submission                                                      | 4/10/2013 1:48 PM  |
| rch |                      |                   |                 | ⊠                      | 0 of 31 ▷ 🕅  |                                                                       | 10 / p             |

#### Post Approval Activities (In Progress)

| Filt                   | er by 🎯 🛛 ID       | ▼                       | Go Clear                          | Advanced         |                   |                      |                                    |
|------------------------|--------------------|-------------------------|-----------------------------------|------------------|-------------------|----------------------|------------------------------------|
|                        | ID                 | Name                    | Туре                              | Owner            | State             | Last State<br>Change | РАА Туре                           |
| ₽ <sup>₽₳₳</sup>       | B14-0007-A002      | RISe Tutorial           | Biosafety PAA                     | Epple,<br>Prince | Pre<br>Submission | 5/15/2014 2:51 PM    |                                    |
| *PAA                   | H13-00044-<br>A002 | request for acknowl     | Human-Post Approval<br>Activities | Apple, Prinz     | Pre<br>Submission | 3/28/2014 2:07 PM    | Request for Acknowledgement        |
| <sup>PAA</sup>         | H13-00044-<br>A001 | asdasd                  | Human-Post Approval<br>Activities | Apple, Prinz     | Pre<br>Submission | 1/9/2014 8:57 AM     | Completion of Behavioural<br>Study |
| <b>⊛<sup>PAA</sup></b> | H12-00045-         | Brain Study - Amendment | Human-Post Approval               | Epple,           | Pre               | 12/5/2012 11:00      | Amendments to Study                |

Committees

Send Feedback

- Name
   Animal Care Committee
   BC Cancer Agency Research Ethics Board
- & Biosafety Committee
- & Children's and Women' Research Ethics Board
- & Clinical Research Ethics Board
- & Conflict of Interest Committee
- A Providence Health Care Research Ethics Board
- UBC Behavioural Research Ethics Board
- UBC Okanagan Behavioural Research Ethics Board

Ť

A Open notifications

10 / page

# Committees Studies Help

## Page for Prince Epple

# PI and Staff

# **Page for Prince Epple**

Click here for FAQs.

Welcome to your personal RISe Home Page.

## My Roles

UBC

# PI & Staff

# Committee Member

**REB** Guest Reviewer

## Create:

Board

| 4 | Conflict of Interest |
|---|----------------------|
| 8 | Human Ethics         |
| 2 | Animal Care          |
| * | Biosafety            |

| My Inbox  | Conflict of Interest | Human Ethice | Animal Care  | Biosafety |
|-----------|----------------------|--------------|--------------|-----------|
| MAN THOUS | Connice or incerese  | Human Eulics | Allinal Care | Diusalety |

This folder contains all of your Animal Care applications and all amendments and renewals to your studies. Click on the name of the study to see the details of the application, amendment, or renewal. Click here for FAQs on Animal Care Ethics.

| Committees                                                                                                    | Click on the Name o    | f the study for which you<br>an Amendment. |               |                      |                      |                 |
|----------------------------------------------------------------------------------------------------|------------------------|--------------------------------------------|---------------|----------------------|----------------------|-----------------|
| ■ Name                                                                                                    | Filter by 🚱 ID 🔹       | Go Clear Advanced                          |               |                      |                      |                 |
| head the second second | ID Name                | c                                          | Dwner         | State                | 🖸 Last State Change  | Expiration Date |
| Arr BC Cancer Agency                                                                                                    | A14-0010 RISe Tutorial | E                                          | Epple, Prince | e Approved           | 5/16/2014 11:42 AM   | May 16, 2015    |
| Research Ethics Board                                                                                                    | A14-0009 RISe Tutorial | E                                          | Epple, Prince | e Approved           | 5/16/2014 11:01 AM   | May 16, 2015    |
| A Biosafety Committee                                                                                                    | A14-0008 RISe Tutorial | E                                          | Epple, Prince | e Approved           | 5/16/2014 10:29 AM   | May 16, 2015    |
| Children's and Women's<br>Research Ethics Board                                                                                                    | A14-0007 test          |                                            |               | e Pre Submission     | 5/15/2014 4:23 PM    |                 |
| 2 Clinical Research Ethics<br>Board                                                                                                    | A14-0006 test          | E                                          | Epple, Prince | e ACC Staff Screenin | ng 5/14/2014 2:43 PM |                 |

To view your ethics studies or declarations select the applicable grey tab below (Animal Care, Human Ethics, Conflict of Interest).

A11-0001 The integration of omic description and systems biology in cattle breeding Epple, Prince Pre Submission 6/20/2011 2:49 PM

 $\square \triangleleft 1$  to 6 of 6  $\square$ 

v

Inactive

Reports/Tutorials

| -            | Research Ethics Board                    |
|--------------|------------------------------------------|
| 2 <u>8</u> 2 | UBC Behavioural Research<br>Ethics Board |

A Providence Health Care

And Conflict of Interest Committee

🌺 UBC Okanagan Behavioural Research Ethics Board

# Help

UBC

| ~     | ~     | DICO | Tutorial |
|-------|-------|------|----------|
| <br>~ | <br>~ | RISE | rutoriai |

| Current State              | Pre-Submission                                                | Dept. Review ACC Review                                                                                                    | Approved<br>Amendment in Progress                                                           |                                                                                            |
|----------------------------|---------------------------------------------------------------|----------------------------------------------------------------------------------------------------|---------------------------------------------------------------------------------------------|--------------------------------------------------------------------------------------------|
| Approved                   |                                                               |                                                                                                    |                                                                                             |                                                                                            |
| I would like to create     | )<br>(A14-0009) RISe T                                        | Changes Required Changes / Provise<br>Required                                                                                                 |                                                                                             |                                                                                            |
|                            | · · · · · · · · · · · · · · · · · · ·                         |                                                                                                    |                                                                                             |                                                                                            |
|                            | Principal Investigator:                                       | Prinz Apple                                                                                                    |                                                                                             |                                                                                            |
| Activities                 | Primary Contact:                                              |                                                                                                    | Department/Division:                                                                        | Medicine, Faculty of                                                                       |
| PI Copy Application        | Type of Study:                                                | Animal                                                                                                    | Type of Animal Application:                                                                 | Breeding                                                                                   |
|                            | Original Date Approved:                                       | Click to create a new                                                                                                    | Start Date:                                                                                 | 16 May 2014                                                                                |
| Viewing/Printing           | Last Date Approved:                                           | Amendment.                                                                                                    | Expiration Date:                                                                            | 16 May 2015                                                                                |
| Application - Full         | Current Approval Certificate:                                 | View                                                                                                    | Version:                                                                                    | 1.0                                                                                        |
| Application - Review/Print | Highest Category of<br>Invasiveness:<br>Correspondence Amendm |                                                                                                    |                                                                                             |                                                                                            |
|                            | Application. The Activity below d                             | n the "I would like to" options to execute va<br>isplays the state changes of this application. A<br>give you more details about the activity. | arious activities. Below you will find the co<br>ny additional information entered during t | rrespondence related to your Animal Care<br>he state change will show up as text under the |
|                            | Filter by 🎱 Activity                                          | ✓ Go C                                                                                                    | Clear Advanced                                                                              |                                                                                            |
|                            | Activity                                                      |                                                                                                    | Author                                                                                      | Activity Date                                                                              |
|                            | ACCA Approved                                                 |                                                                                                    | Apple, Prinz                                                                                | 16/05/2014 11:01                                                                           |
|                            |                                                               |                                                                                                    |                                                                                             |                                                                                            |
|                            | Dept Application Approv                                       | ed By Department                                                                                                    | Head, Department                                                                            | 16/05/2014 10:57                                                                           |
|                            | PI Submitted Applicat                                         | ion                                                                                                    | Epple, Prince                                                                               | 16/05/2014 10:55                                                                           |

| The University of British Columbia<br>a place of mind                                                                                                    | New: Amendmer                                                                                                    |
|----------------------------------------------------------------------------------------------------|----------------------------------------------------------------------------------------------------|
| << Back Save     Print                                                                                                    | Finish                                                                                                    |
| Amendment Coversheet                                                                                                    | After fill the coversheet form click "Finish".                                                                                                    |
| Please enter a nickname for this Amendment below. The nickname entered here will be what the amendment is known                                                                                                    | as throughout the approval process and to the PI and Study Team.                                                                                                    |
| Amendment Tutorial ( )                                                                                                    |                                                                                                    |
| The following is a summary of the changes you will be making to your application. It will serve as a guide to the Animal Car<br>allow you to provide any comments that you feel might be helpful. We have listed the pertinent sections of the application<br>Please note, comments entered on this amendment coversheet will not be added on the application. If comments are mad<br>amendment will be returned incomplete by the Animal Care Committee. | form to the right of each question below.                                                                                                    |
| Please note that the change Enter a nickname for the Amendment, reveal requires the submission of a ne study start date cannot be an ended.                                                                                                    | w application. In addition, after an application has been approved the                                                                                               |
| Adding or deleting a project title and/or funding agency to this approved application?                                                                                                    |                                                                                                    |
| ● Yes ● No Clear                                                                                                    | To effect these changes, please go to Page 2 in the application<br>and amend the appropriate questions.                                                              |
| Adding or deleting personnel to the approved application?                                                                                                    |                                                                                                    |
| ● Yes ● No Clear                                                                                                    | To effect these changes, please go to Page 1 in the application<br>and amend the appropriate questions.                                                              |
|                                                                                                    |                                                                                                    |
| Changes to Animal Information, species/strain, number of animals, or animal location? If changing animal information                                                                                                    | n, provide justification on application.                                                                                                    |
| ● Yes ● No Clear<br>Comments:                                                                                                    | To effect these changes, please go to Page 4 in the application<br>and amend the appropriate questions. If amending an<br>attachment, highlight or bold any changes. |
| Changes to Animal Procedures?                                                                                                    |                                                                                                    |
| ● Yes ● No Clear<br>Comments:                                                                                                    | To effect these changes, please go to Page 4 in the application<br>and amend the appropriate questions. If amending an<br>attachment, highlight or bold any changes. |
|                                                                                                    |                                                                                                    |
| Changes to Animal Monitoring?                                                                                                    |                                                                                                    |
| Ves No Clear<br>Comments:                                                                                                    | To effect these changes, please go to Page 5 in the application<br>and amend the appropriate questions. If amending ap                                               |

| 1. STUDY TEAM - ANIMAL CARE       "Save" and "Exit" once changes on the application are complete.       2. Study Dates and Funding.         * 1.1.                                                                                                    | UBC The University of British Co<br>a place of mind                                                                      | olumbia                                                                                             |                                           |                                                                                                    | Edit: Animal Care - A14-0010-00                                                                                                    |
|----------------------------------------------------------------------------------------------------|----------------------------------------------------------------------------------------------------|----------------------------------------------------------------------------------------------------|-------------------------------------------|----------------------------------------------------------------------------------------------------|----------------------------------------------------------------------------------------------------|
| 1. STUDY TEAM - ANIMAL CARE       "Save" and "Exit" once changes on the application are complete.       2. Study Date and Funding.         * 1.1.       "Save" and "Exit" once changes on the application are complete.       3. Animal Information & Ty.         * 1.1.       Please select the Principal Investigator (PI) for the study. The PI is responsible for all aspects of the work conducted un 7. Course Information       3. Animal Information PG.       4. Animal Information PG.         so the returned list alphabetically by First name, Last name, or Organization by clicking the appropriate heading.       7. Course Information       8. Signatures and Final Page         Primary Appointment: Medicine, Faculty of Rank: Professor       Rank: Professor       8. Signatures and Final Page         Provide the name of ONE primary contact person in addition to the PI who will receive ALL correspondence regarding the application.       9. Signatures and Final Page         Complete sections 1.3, 1.4 and 1.5 to add Co-Investigators and study team members directly involved in the care and animals in this study and designate their access for this study.       1.4:         1. Cick "Add".       1.5 to add Co-Investigators and study.       5. Signatures and Final Page         To add Co-Investigators in 1.3 and study team members in 1.4:       1. Cick "Add".       5. Cick "Add".         2. Enter the name or enter the first few letters of the person's name and click "Go".       5. Signatures and Final Page                                                                                                    | << Back                                                                                                    | Save   Exit                                                                                         | Hide/Show Errors   Print   Jump To:       | 1. Study Team 👻                                                                                                    | Continue >>                                                                                                    |
| Since Training (Online) Certificate Numbers:     I.2.     Provide the name of ONE primary contact person in addition to the PI who will receive ALL correspondence regarding thi     application.     Select     Complete sections 1.3, 1.4 and 1.5 to add Co-Investigators and study team members directly involved in the care and     animals in this study and designate their access for this study.     To add Co-Investigators in 1.3 and study team members in 1.4:     Cick "Add".     Server the mem or enter the first few letters of the ork.                                                                                                    |                                                                                                    |                                                                                                    |                                           | 1. Study Team                                                                                                    |                                                                                                    |
| * 1.1.       Description       S. Animal Information, Pro-<br>Animal Information, Pro-<br>S. Animal Information, Pro-<br>S. Course Information<br>B. Signatures and Final Page         Price Epple Select<br>Animal Care Training (Online). Certificate Number:<br>Animal Care Training (Online). Certificate Number:<br>Animal Care Training (Practica). Certificate Number:<br>Animal S. Information Animal And Track the application.<br>Select       Signatures and Final Page       Signatures and Final Page         Complete sections 1.3, 1.4 and 1.5 to add Co-Investigators in 1.3 and study team members in 1.4:<br>1. Click "Add".       Signatures and Signate their access for this study.       Signatures and | 1. STUDY TEAM - ANIMAL CARE                                                                                              | "Save" and "Exit" once                                                                              |                                           |                                                                                                    |                                                                                                    |
| <ul> <li>* 1.1.</li> <li>Please select the Principal Investigator (PI) for the study. The PI is responsible for all aspects of the work conducted une for the principal Investigator (PI) for the study. The PI is responsible for all aspects of the work conducted une for the principal Investigator (PI) for the study. The PI is responsible for all aspects of the work conducted une for the principal Investigator (PI) for the study. The PI is responsible for all aspects of the work conducted une for the principal Investigator (PI) for the study. The PI is responsible for all aspects of the rame and hit "G</li> <li>Brince Epple Select Clear</li> <li>Primary Appointment: Medicine, Faculty of Rank: Professor Animal Care Training (Online) Certificate Numbers:</li> <li>1.2.</li> <li>Provide the name of ONE primary contact person in addition to the PI who will receive ALL correspondence regarding thi application.</li> <li>Select</li> <li>Complete sections 1.3, 1.4 and 1.5 to add Co-Investigators and study team members directly involved in the care and animals in this study and designate their access for this study.</li> <li>To add Co-Investigators in 1.3 and study team members in 1.4:</li> <li>Cick "Add".</li> <li>Enter the name or enter the first few letters of the person's name and click "Go".</li> </ul>                                                                                                    |                                                                                                    |                                                                                                    |                                           |                                                                                                    |                                                                                                    |
| Please select the Principal Investigator (PI) for the study. The PI is responsible for all aspects of the work conducted unit of the vertice of the work conducted unit of the work conducted units of the work conducted units of the work conducted units of the work cond work wore work conducted units of the work conducted                                                   | * 1.1.                                                                                                    |                                                                                                    |                                           | -                                                                                                    | -                                                                                                    |
| Rank: Professor         Animal Care Training (Online) Certificate Number:         Animal Care Training (Practical) Certificate Numbers:         1.2.         Provide the name of ONE primary contact person in addition to the PI who will receive ALL correspondence regarding thi application. This primary contact will have online access to read, amend, and track the application.         Complete sections 1.3, 1.4 and 1.5 to add Co-Investigators and study team members directly involved in the care and i animals in this study and designate their access for this study.         To add Co-Investigators in 1.3 and study team members in 1.4:         1. Click "Add".         2. Enter the name or enter the first few letters of the person's name and click "Go".                                                                                                    | protocol. Once you hit "Select", you<br>sort the returned list alphabetically b                                          | can enter the PI's name, or enter the first fe                                                      | w letters of his or her name and hit "G   | 7. Course Information                                                                                                    |                                                                                                    |
| Provide the name of ONE primary contact person in addition to the PI who will receive ALL correspondence regarding this application. This primary contact will have online access to read, amend, and track the application.          Select         Complete sections 1.3, 1.4 and 1.5 to add Co-Investigators and study team members directly involved in the care and animals in this study and designate their access for this study.         To add Co-Investigators in 1.3 and study team members in 1.4:         1. Click "Add".         2. Enter the name or enter the first few letters of the person's name and click "Go".                                                                                                    | Rank: Professor<br>Animal Care Training (Online) Certific                                                                | cate Number:                                                                                        |                                           |                                                                                                    |                                                                                                    |
| application. This primary contact will have online access to read, amend, and track the application. Select Complete sections 1.3, 1.4 and 1.5 to add Co-Investigators and study team members directly involved in the care and a animals in this study and designate their access for this study. To add Co-Investigators in 1.3 and study team members in 1.4: 1. Click "Add". 2. Enter the name or enter the first few letters of the person's name and click "Go".                                                                                                    | 1.2.                                                                                                    |                                                                                                    |                                           |                                                                                                    |                                                                                                    |
| animals in this study and designate their access for this study. <b>To add</b> Co-Investigators in 1.3 and study team members in 1.4: 1. Click "Add". 2. Enter the name or enter the first few letters of the person's name and click "Go".                                                                                                    |                                                                                                    | I have online access to read, amend, and trac                                                       |                                           |                                                                                                    |                                                                                                    |
| 1. Click "Add".<br>2. Enter the name or enter the first few letters of the person's name and click "Go".                                                                                                    |                                                                                                    |                                                                                                    | nbers directly involved in the care and d |                                                                                                    |                                                                                                    |
| <ol> <li>You can sort the returned list alphabetically by First name, Last name, or Organization by clicking the appropriate heading.</li> <li>Select the boxes beside ALL applicable names and click "OK".</li> </ol>                                                                                                    | <ol> <li>Click "Add".</li> <li>Enter the name or enter the first</li> <li>You can sort the returned list alph</li> </ol> | ·<br>few letters of the person's name and click "G<br>nabetically by First name, Last name, or Orga |                                           | ading.                                                                                                    |                                                                                                    |
| To delete a person from the list, select the box next to his or her name and click "Remove".                                                                                                    | To delete a person from the list, se                                                                                     | lect the box next to his or her name and click                                                      | k "Remove".                               |                                                                                                    |                                                                                                    |
| <b>1.3 Co-Investigators:</b> List all Co-Investigators of the study. These members WILL have online access to read, amend and track the application.         Add                                                                                                    |                                                                                                    |                                                                                                    | to read, amend and track the applicatio   | n.                                                                                                    |                                                                                                    |
| Last Name First Name Institution/Department Rank Online Training Practical Training<br>There are no items to display                                                                                                    |                                                                                                    |                                                                                                    | Online Training Practical Train           | ing                                                                                                    |                                                                                                    |
| To meet the Canadian Council on Animal Care (CCAC) requirements, the online animal care training program is compulsory. If you are involved with animals in research, teaching, or testing, you must be trained in animal care and ethic issues involved in animal use. If you have completed this training please update your RISe profile. If you have completed this training please update your RISe profile. If you have not please ensure that you update through the Animal Care Centre, please ensure that you update your RISe profile (practical animal care training section). Certification of completed/passed practical training course is required for any individual that has "hands on" contact with animals must list practical training and study team members that have "hands on" contact with animals must list practical training and their                                                                                                    | List all study team members who W.                                                                                       | ILL HAVE online access to read, amend and t                                                         |                                           | requirements<br>is compulsory<br>teaching, or t<br>issues involve<br>please updat<br>here to regist<br>through the A<br>your RISe pro<br>Certification o<br>required for a<br>animals. The | , the online animal care training program<br>. If you are involved with animals in research,<br>. esting, you must be trained in animal care and ethical<br>ed in animal use. If you have completed this training,<br>e your RISe profile. If you have not, please select<br>ter. If you have taken any practical courses offered<br>Animal Care Centre, please ensure that you update<br>offile (practical animal care training section).<br>of completed/passed practical training course is<br>any individual that has "hands on" contact with<br>role of each study team member in the study must |
| role in the study must be defined in section 4.10.                                                                                                    |                                                                                                    | section 4.10.                                                                                       |                                           | be defined in                                                                                                    |                                                                                                    |

| BC     | The University of British<br>a place of mind  | Columbia                                                                            | PAA Homepa                                                                | ge                                                                                     | Prinz Apple   My Home   Logof                                        |
|--------|-----------------------------------------------|-------------------------------------------------------------------------------------|---------------------------------------------------------------------------|----------------------------------------------------------------------------------------|----------------------------------------------------------------------|
| Help   |                                               |                                                                                     |                                                                           |                                                                                        |                                                                      |
| >      | > RISe Tutorial > RISe                        | e Tutorial                                                                          |                                                                           | A Amendment number is appended to                                                      |                                                                      |
| Curre  | ent State                                     | <i>⇔</i> ^(A14-0009-A00                                                             | 01) RISe Tutorial                                                         | the original Study ID number.                                                          |                                                                      |
|        | Pre Submission                                | Application:                                                                        | RISe Tutorial                                                             |                                                                                        |                                                                      |
|        |                                               | Principal Investigator:                                                             | Prinz Apple                                                               |                                                                                        |                                                                      |
| Activi | Edit Amendment<br>Coversheet                  | Primary Contact:<br>Meeting Type:<br>Committee Reviewers:                           | To track the status of y<br>refer to the "Current St<br>Primary Reviewer: | our PAA through the approval process,                                                  | culty of                                                             |
| PI     | Edit Application SUBMIT AMENDMENT APPLICATION |                                                                                     | Secondary Reviewer:                                                       |                                                                                        |                                                                      |
| Viewi  | Permanently Inactivate                        | Correspondence<br>Select an activity on the left fr<br>amendment. The Activity colu | mn below d <b>Coversheet</b> ch <b>is</b> gst                             | our Amendment is "Pre Submission", the<br>ill open for any edits you may want to make. | d the correspondence related to the tate change will show up as text |
| Amen   | cation - Review/Print<br>ndment Coversheet -  | under the activity. Clicking the<br>Filter by 🖉 Activity                            | e activity will give you more details al                                  | Go Clear Advanced                                                                      |                                                                      |
| Applic | w/Print<br>cation Changes<br>/ Homepage       |                                                                                     |                                                                           | No data to display.                                                                    |                                                                      |

Save | Exit | Hide/Show Errors | Print... | Jump To: Amendment Project Identification Information +

Finish

# Amendment Coversheet

<< Back

Please enter a nickname for this Amendment below. The nickname entered here will be what the amendment is known as throughout the approval process and to the PL and Study Team.

| * Amendment Tutorial | (A14-0010-A001 | Edit the Amendment Coversheet and click "Finish" when done. |  |
|----------------------|----------------|-------------------------------------------------------------|--|
|                      |                |                                                             |  |

The following is a summary of the changes you will be making to your application. It will serve as a guide to the Animal Care Committee on the sections of the application you have changed, and allow you to provide any comments that you feel might be helpful. We have listed the pertinent sections of the application form to the right of each question below. Please note, comments entered on this amendment coversheet will not be added on the application. If comments are made on the amendment coversheet but not changed in the application, the amendment will be returned incomplete by the Animal Care Committee.

Please note that the changing of a Principal Investigator once a study has been approved requires the submission of a new application. In addition, after an application has been approved the study start date cannot be amended.

 Adding or deleting a project title and/or funding agency to this approved application?
 To effect these changes, please go to Page 2 in the application and amend the appropriate questions.

 Ves
 No
 Clear

 Adding or deleting personnel to the approved application?
 To effect these changes, please go to Page 1 in the application and amend the appropriate questions.

 Ves
 No
 Clear

Changes to Animal Information, species/strain, number of animals, or animal location? If changing animal information, provide justification on application.

○ Yes ● No Clear Comments:

 To effect these changes, please go to Page 4 in the application and amend the appropriate questions. If amending an attachment, highlight or bold any changes.

#### **Changes to Animal Procedures?**

Yes No Clear Comments:

> To effect these changes, please go to Page 4 in the application and amend the appropriate questions. If amending an attachment, highlight or bold any changes.

**Changes to Animal Monitoring?** 

○ Yes ● No Clear Comments:

> To effect these changes, please go to Page 5 in the application and amend the appropriate questions. If amending an

Help

|  | > |  | > | RISe | Tutorial | > | RISe | Tutorial |
|--|---|--|---|------|----------|---|------|----------|
|--|---|--|---|------|----------|---|------|----------|

| Current State                          | ⊿ <sup>▲</sup> (A14-0009-A0 | 001) RISe Tutorial                                   |                      |                                                                                                    |
|----------------------------------------|-----------------------------|------------------------------------------------------|----------------------|----------------------------------------------------------------------------------------------------|
| Pre Submission                         | Application:                | RISe Tutorial                                        |                      |                                                                                                    |
|                                        | Principal Investigator:     | Prinz Apple                                          |                      |                                                                                                    |
| Activities                             | Primary Contact:            |                                                      | Department:          | Medicine, Faculty of                                                                                           |
| Edit Amendment                         | Meeting Type:               |                                                      | Meeting Date & Time: | -                                                                                                    |
| Coversheet                             | Committee Reviewers:        | Primary Reviewer:                                    |                      |                                                                                                    |
| Edit Application                       |                             | Secondary Reviewer:                                  |                      |                                                                                                    |
| SUBMIT AMENDMENT<br>APPLICATION        |                             |                                                      |                      |                                                                                                    |
| PIRS Permanently Inactivate            | correspondence              | ou can also edit the application                     |                      |                                                                                                    |
| Viewing/Printing                       |                             |                                                      |                      | . Below you will find the correspondence related to the<br>ntered during the state change will show up as text |
| Application - Review/Print             |                             | he activity will give you more details about the act |                      | increa daming the state change will show up as text                                                            |
| Amendment Coversheet -<br>Review/Print | Filter by 🎱 Activity        | ✓ G0 (                                               | Clear Advanced       |                                                                                                    |
| Application Changes                    |                             | N                                                    | o data to display.   |                                                                                                    |
| Study Homepage                         |                             |                                                      |                      |                                                                                                    |

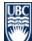

| - | Ψ |
|---|---|
|   |   |

# ... > ... > RISe Tutorial > RISe Tutorial

| Current State                                  | ⊿ <sup>A</sup> (A14-0009-A00  | 1) RISe Tutorial           |                                    |                                                                                                    |
|------------------------------------------------|-------------------------------|----------------------------|------------------------------------|----------------------------------------------------------------------------------------------------|
| Pre Submission                                 | Application:                  | RISe Tutorial              |                                    |                                                                                                    |
|                                                | Principal Investigator:       | Prinz Apple                |                                    |                                                                                                    |
| Activities                                     | Primary Contact:              |                            | Department:                        | Medicine, Faculty of                                                                                                    |
| Edit Amendment                                 | Meeting Type:                 |                            | Meeting Date & Time:               | -                                                                                                    |
| Coversheet                                     | Committee Reviewers:          | Primary Reviewer:          |                                    |                                                                                                    |
| Edit Application                               |                               | Secondary Reviewer:        |                                    |                                                                                                    |
| APPLICATION<br>Prast Permanently Inactivate    | Correspondence                | Click to submit your Amene | Iment for review. Only             | the PI can do this activity.                                                                                              |
| Viewing/Printing<br>Application - Review/Print | amendment. The Activity colum |                            | nendment. Any additional informati | vities. Below you will find the correspondence related to the<br>ion entered during the state change will show up as text |
| Amendment Coversheet -<br>Review/Print         | Filter by 🎱 Activity          | GO                         | Clear Advanced                     |                                                                                                    |
| Application Changes<br>Study Homepage          |                               |                            | No data to display.                |                                                                                                    |
|                                                |                               |                            |                                    |                                                                                                    |

| UBC<br>The University of British Columbia<br>a place of mind                                                                                                    | Prinz Apple   My Home   Logo                                                                                                    |
|----------------------------------------------------------------------------------------------------|----------------------------------------------------------------------------------------------------|
| The University of British Columbia<br>a place of mind         Help         > RISe Tutorial > RISe Tutorial         Current State         Pre Submission         Activities         Image: Edit Amendment<br>Coversheet         Image: Edit Application         Image: Submit AMENDMENT<br>APPLICATION         Image: Permanently Inactivate         Viewing/Printing<br>Application - Review/Print<br>Amendment Coversheet -<br>Review/Print<br>Application Changes<br>Study Homepage | Execute "Submit Amendment Application" on A14-0009-A001 - Internet Explorer, optimized for Bing and M5N Inter//sandbox.rise.ubc.ca/sandbox/ResourceAdministration/Activity/Tom?ActivityType=com.webridge.entity.Entity(OID)651F6C4CC0F98F4885041 Submit Amendment Application Declaration: I assure that all animals used in this proposal will be cared for in accordance with the principles promulgated by the Canadian Council on Animal Care and the University of British Columbia. Ensure you have completed all the amendment changes from the amendment coversheet to the application. If the changes have not been made on the application, the amendment will be returned as incomplete. Please specifically state where the changes in text were made, what changes were made, as well as any additional comments you feel will be useful to the committee when reviewing this amendment. If you click ok, the amendment coversheet and the amended application will be sent to the Animal Care Committee for review. You will be notified about the review result by email. If you are not ready for submission, click cancel. Click "Ok" to send your Amendment for review. |
|                                                                                                    | OK                                                                                                    |

| UBC The University of British<br>a place of mind                                                                                          | Columbia                      |                       |                           | Prince Epple   My Home   Logoff                                                                                |
|----------------------------------------------------------------------------------------------------|-------------------------------|-----------------------|---------------------------|----------------------------------------------------------------------------------------------------|
| Committees Studies Help                                                                                                    |                               |                       |                           |                                                                                                    |
| > Studies > RISe Tutorial >                                                                                                    | Amendment Tutorial            |                       |                           |                                                                                                    |
| Current State                                                                                                    | A14 Your Ame                  | ndment has been submi | tted to ACC Staff review. |                                                                                                    |
| Assigned for Expedited                                                                                                    | Application:                  | RISE Iutorial         |                           |                                                                                                    |
| Review                                                                                                    | Principal Investigator:       | Prince Epple          |                           |                                                                                                    |
|                                                                                                    | Primary Contact:              |                       | Department:               | Medicine, Faculty of                                                                                           |
| Activities                                                                                                    | Meeting Type:                 | Expedited Review      | Meeting Date & Time:      | September 18, 2015 - 8:00 AM                                                                                   |
| PIRS Permanently Inactivate                                                                                                    | Committee Reviewers:          | Primary Reviewer:     |                           |                                                                                                    |
|                                                                                                    |                               | Secondary Reviewer:   |                           |                                                                                                    |
| Viewing/Printing                                                                                                    |                               |                       |                           |                                                                                                    |
| Application - Full<br>Amendment Coversheet<br>Application - Review/Print<br>Amendment Coversheet -<br>Review/Print<br>Application Changes | amendment. The Activity colur |                       |                           | ow you will find the correspondence related to the<br>d during the state change will show up as text under the |
| Study Homepage                                                                                                    | Filter by 🙆 Activity          | ▼                     | Go Clear Advanced         |                                                                                                    |
|                                                                                                    | Activity                      |                       | Author                    | Activity Date                                                                                                  |
|                                                                                                    | PI Submitted Amen             | dment Application     | Epple, Prince             | 5/16/2014 1:53 PM PDT                                                                                          |